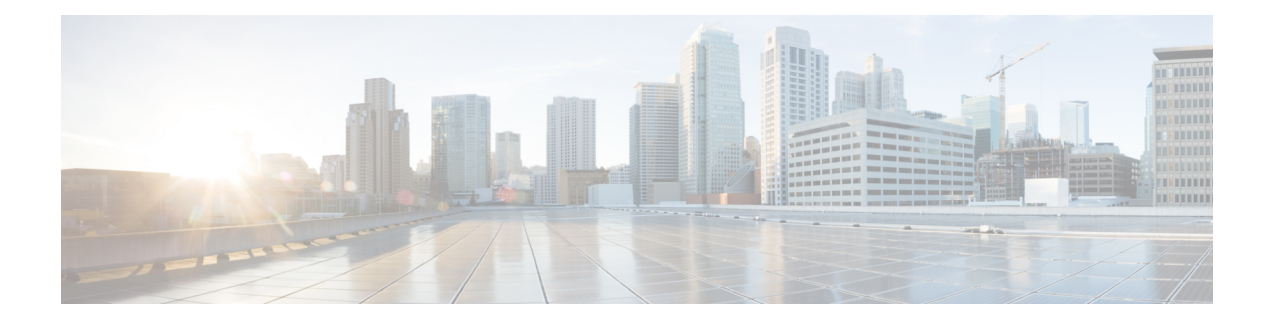

# **Configuring Pseudowire**

This chapter provides information about configuring pseudowire (PW) features.

- [Pseudowire](#page-0-0) Overview, on page 1
- CEM [Configuration,](#page-3-0) on page 4
- Configuring [Structure-Agnostic](#page-9-0) TDM over Packet, on page 10
- Configuring Circuit Emulation Service over [Packet-Switched](#page-10-0) Network, on page 11
- Configuring an Ethernet over MPLS [Pseudowire,](#page-11-0) on page 12
- Verifying the Interface [Configuration,](#page-12-0) on page 13
- [Configuration](#page-13-0) Examples, on page 14

# <span id="page-0-0"></span>**Pseudowire Overview**

The following sections provide an overview of pseudowire.

### **Circuit Emulation Overview**

Circuit Emulation (CEM) is a technology that provides a protocol-independent transport over IP networks. It enables proprietary or legacy applications to be carried transparently to the destination, similar to a leased line.

The Cisco router supports two pseudowire types that utilize CEM transport: Structure-Agnostic TDM over Packet (SAToP) and Circuit Emulation Service over Packet-Switched Network (CESoPSN). The following sections provide an overview of these pseudowire types.

## **Structure-Agnostic TDM over Packet**

SAToP encapsulates time division multiplexing (TDM) bit-streams (T1, E1, T3, E3) as PWs over public switched networks. It disregards any structure that may be imposed on streams, in particular the structure imposed by the standard TDM framing.

The protocol used for emulation of these services does not depend on the method in which attachment circuits are delivered to the provider edge (PE) devices. For example, a T1 attachment circuit is treated the same way for all delivery methods, including copper, multiplex in a T3 circuit, a virtual tributary of a SONET/SDH circuit, or unstructured Circuit Emulation Service (CES).

In SAToP mode the interface is considered as a continuous framed bit stream. The packetization of the stream is done according to IETF RFC 4553. All signaling is carried out transparently as a part of a bit stream. The figure below shows the frame format in Unstructured SAToP mode.

**Figure 1: Unstructured SAToP Mode Frame Format**

|                 | Encapsulation header |  |
|-----------------|----------------------|--|
|                 | CE Control (4Bytes)  |  |
|                 | RTP (optional 12B)   |  |
| CEoP<br>Payload | Bytes 1-N            |  |

The table below shows the payload and jitter limits for the T1 lines in the SAToP frame format.

SAToP T1 Frame: Payload and Jitter Limits

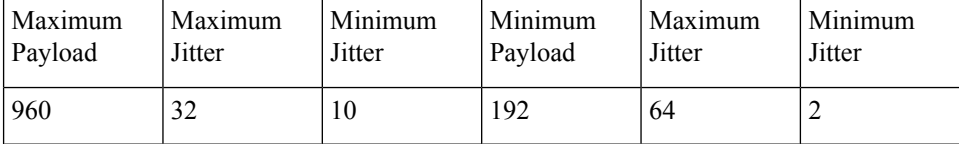

The table below shows the payload and jitter limits for the E1 lines in the SAToP frame format.

SAToP E1 Frame: Payload and Jitter Limits

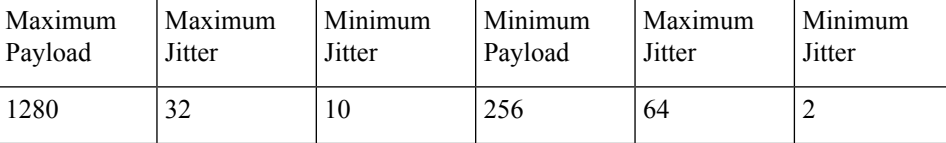

For instructions on how to configure SAToP, see Configuring [Structure-Agnostic](#page-9-0) TDM over Packet.

### **Circuit Emulation Service over Packet-Switched Network**

CESoPSN encapsulates structured TDM signals as PWs over public switched networks (PSNs). It complements similar work for structure-agnostic emulation of TDM bit streams, such as SAToP. Emulation of circuits saves PSN bandwidth and supports DS0-level grooming and distributed cross-connect applications. It also enhances resilience of CE devices due to the effects of loss of packets in the PSN.

CESoPSN identifies framing and sends only the payload, which can either be channelized T1s within DS3 or DS0s within T1. DS0s can be bundled to the same packet. The CESoPSN mode is based on IETF RFC 5086.

CESoPSN supports channel associated signaling (CAS) for E1 and T1 interfaces. CAS provides signaling information within each DS0 channel as opposed to using a separate signaling channel. CAS is also referred to as in-band signaling or robbed bit signaling.

Each supported interface can be configured individually to any supported mode. The supported services comply with IETF and ITU drafts and standards.

The figure below shows the frame format in CESoPSN mode.

 $\overline{\phantom{a}}$ 

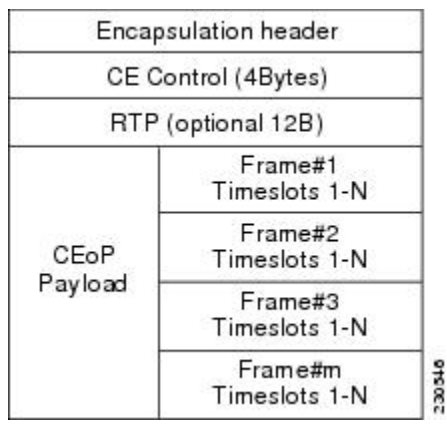

#### **Figure 2: Structured CESoPSN Mode Frame Format**

The table below shows the payload and jitter for the DS0 lines in the CESoPSN mode.

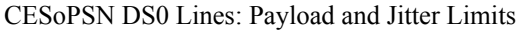

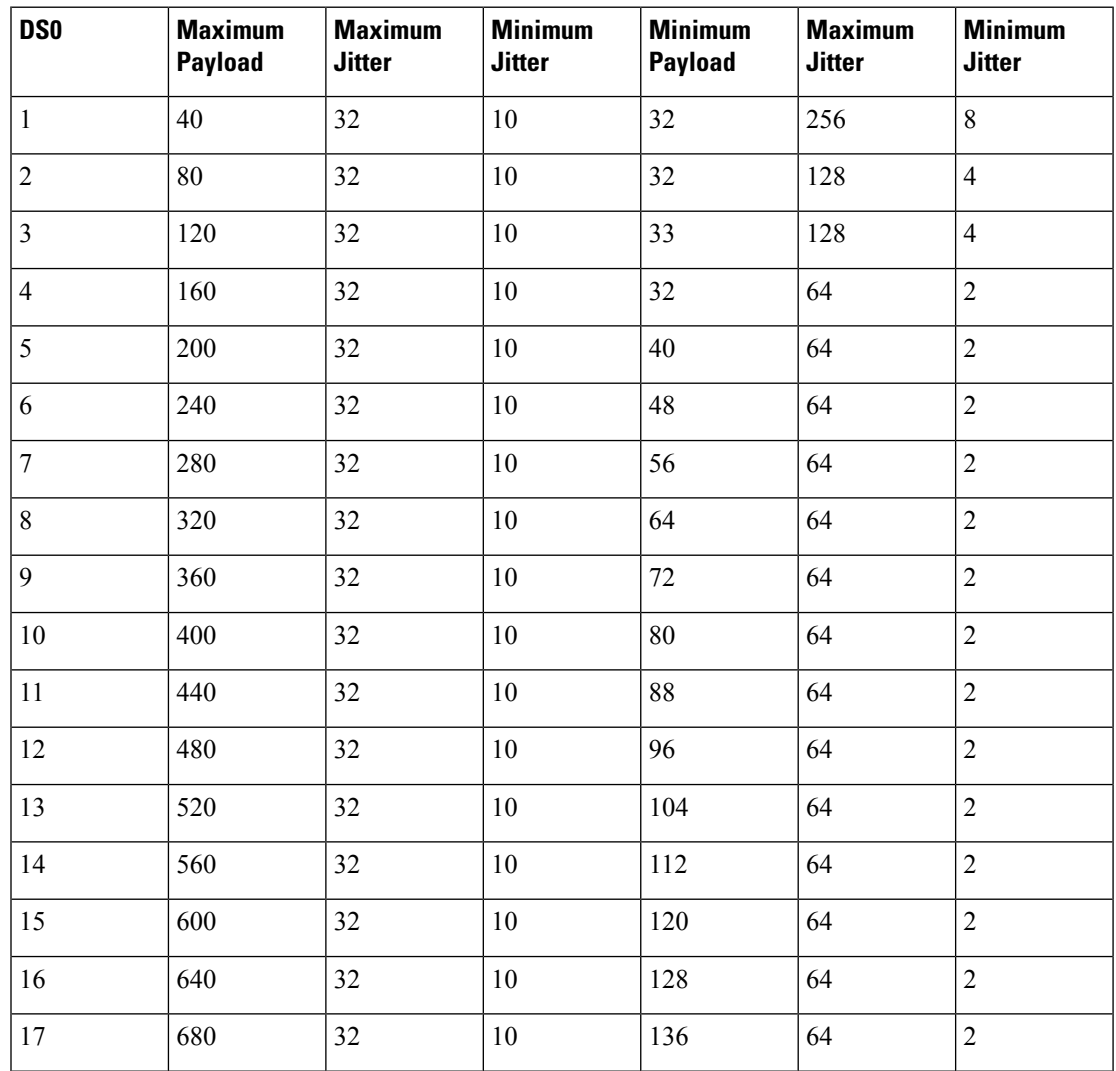

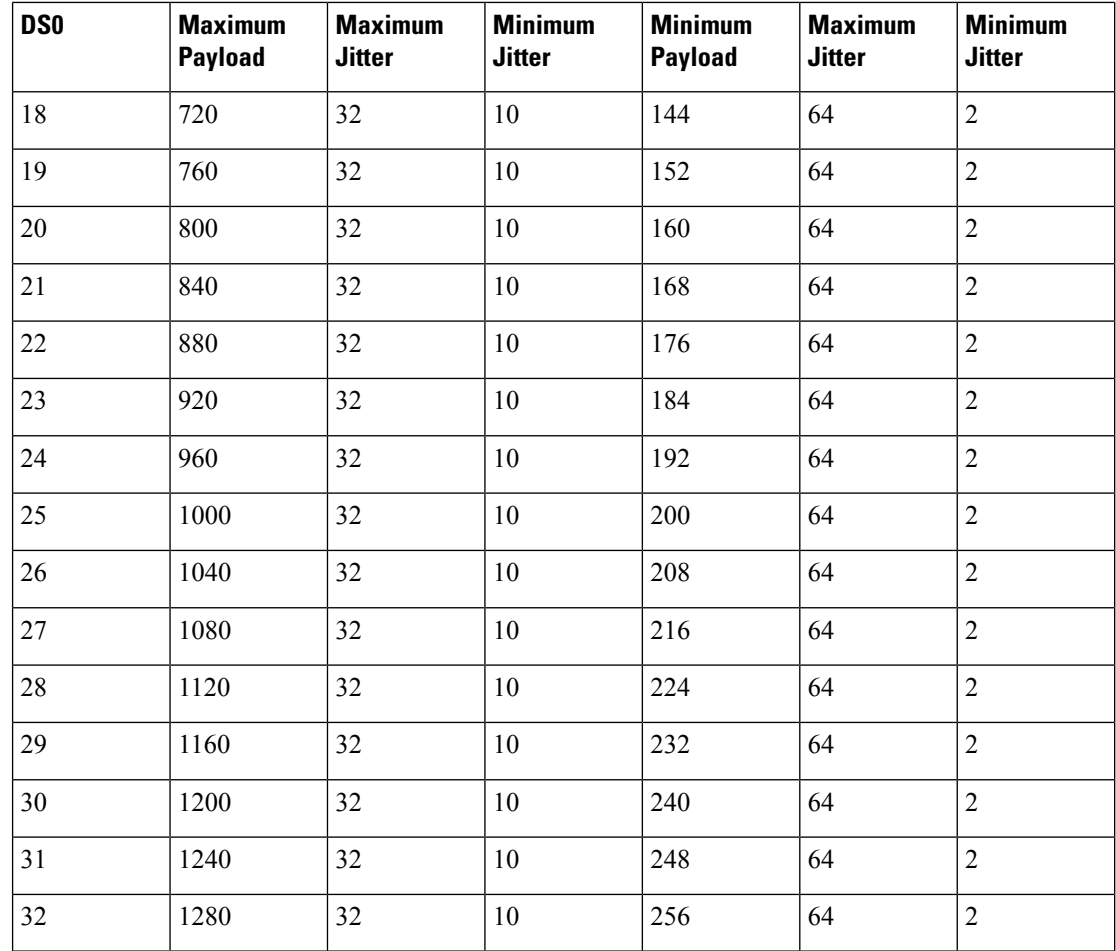

### **Transportation of Service Using Ethernet over MPLS**

Ethernet over MPLS (EoMPLS) PWs provide a tunneling mechanism for Ethernet traffic through an MPLS-enabled Layer 3 core network. EoMPLS PWs encapsulate Ethernet protocol data units (PDUs) inside MPLS packets and use label switching to forward them across an MPLS network. EoMPLS PWs are an evolutionary technology that allows you to migrate packet networks from legacy networks while providing transport for legacy applications. EoMPLSPWs also simplify provisioning,since the provider edge equipment only requires Layer 2 connectivity to the connected customer edge (CE) equipment. The Cisco router implementation of EoMPLS PWs is compliant with the RFC 4447 and 4448 standards.

The Cisco router supports VLAN rewriting on EoMPLS PWs. If the two networks use different VLAN IDs, the router rewrites PW packets using the appropriate VLAN number for the local network.

For instructions on how to create an EoMPLS PW, see . Configuring an Ethernet over MPLS [Pseudowire,](#page-11-0) on [page](#page-11-0) 12.

# <span id="page-3-0"></span>**CEM Configuration**

This section provides information about how to configure CEM. CEM provides a bridge between a time-division multiplexing (TDM) network and a packet network, such as Multiprotocol Label Switching (MPLS). The

router encapsulates the TDM data in the MPLS packets and sends the data over a CEM pseudowire to the remote provider edge (PE) router. Thus, function as a physical communication link across the packet network.

### **Configuration Guidelines and Restrictions**

Not all combinations of payload size and dejitter buffer size are supported. If you apply an incompatible payload size or dejitter buffer size configuration, the router rejects it and reverts to the previous configuration.

## **Configuring a CEM Group**

**Procedure**

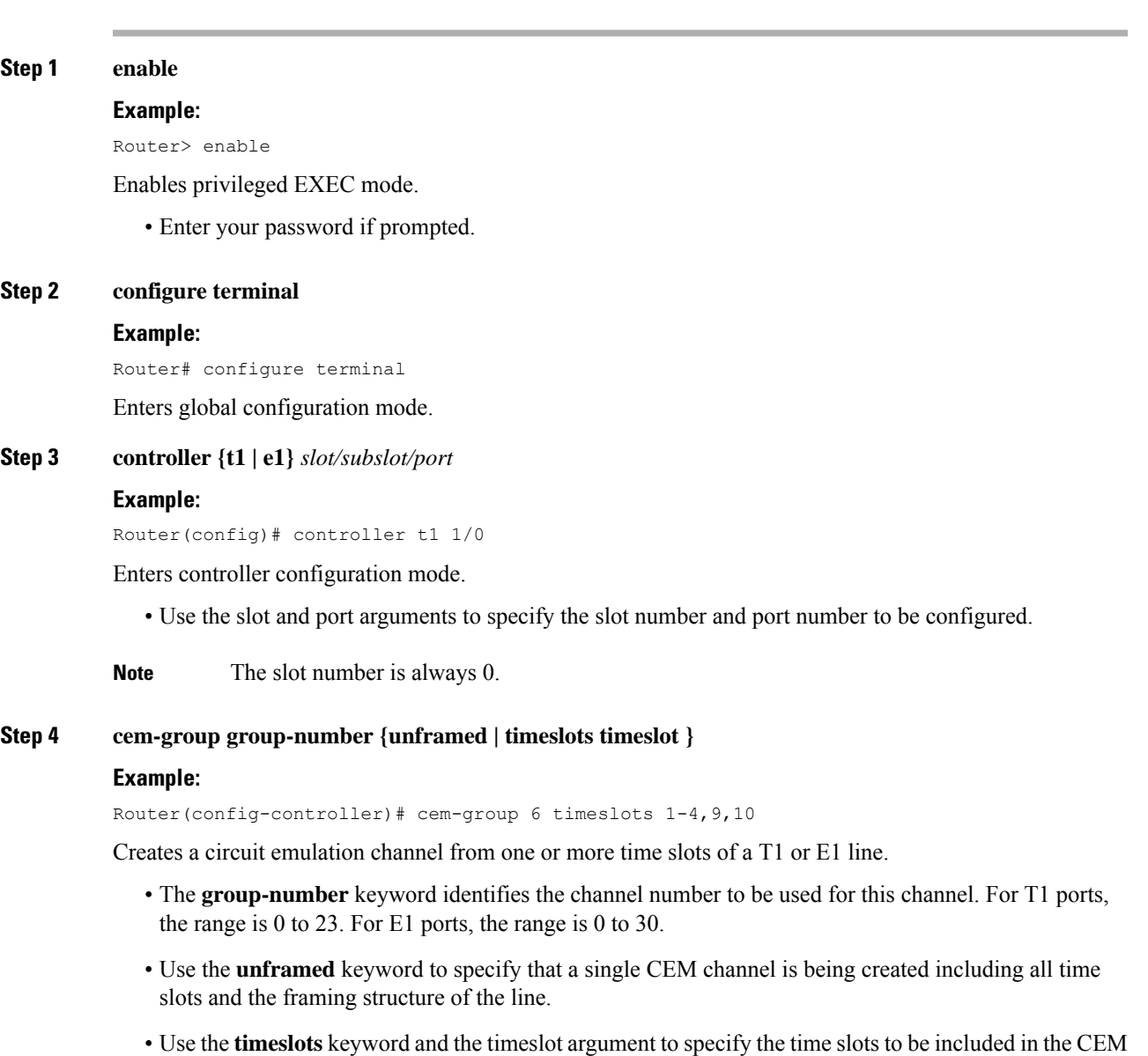

channel. The list of time slots may include commas and hyphens with no spaces between the numbers.

#### **Step 5 end**

#### **Example:**

Router(config-controller)# end

Exits controller configuration mode and returns to privileged EXEC mode.

# **Using CEM Classes**

A CEM class allows you to create a single configuration template for multiple CEM pseudowires. Follow these steps to configure a CEM class:

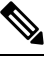

**Note**

The CEM parameters at the local and remote ends of a CEM circuit must match; otherwise, the pseudowire between the local and remote PE routers will not come up.

 $\overline{\mathscr{C}}$ 

**Note** You cannot apply a CEM class to other pseudowire types such as ATM over MPLS.

#### **Procedure**

### **Step 1 enable Example:** Router> enable Enables privileged EXEC mode. • Enter your password if prompted. **Step 2 configure terminal Example:** Router# configure terminal Enters global configuration mode. **Step 3 class cem mycemclass Example:** Router(config)# class cem mycemclass Creates a new CEM class **Step 4 payload-size 512 Example:** Router(config-cem-class)# payload-size 512

 $\blacksquare$ 

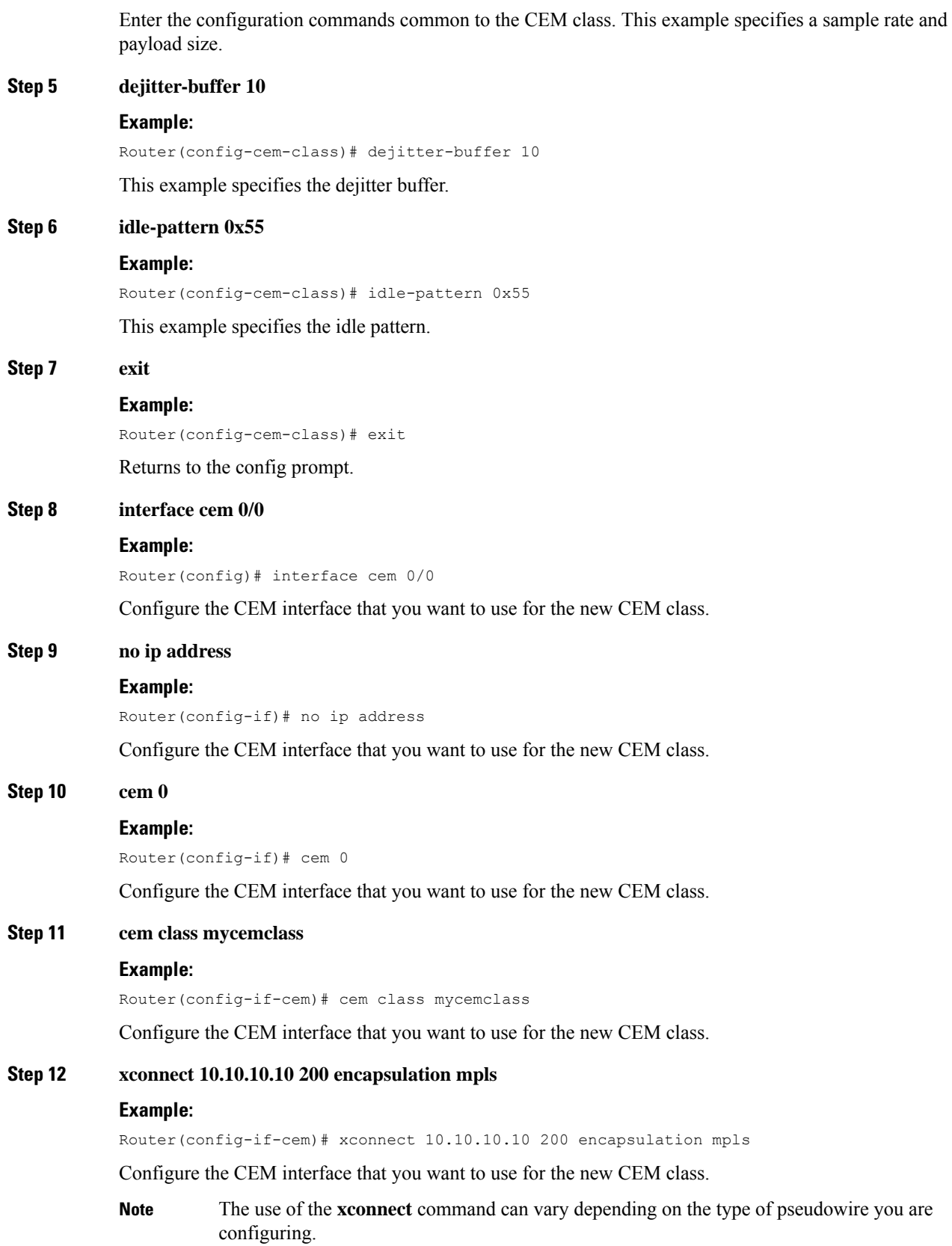

#### **Step 13 end**

#### **Example:**

Router(config-if-cem)# end

Exits the CEM interface.

# **CEM Parameters Configuration**

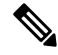

**Note**

The CEM parameters at the local and remote ends of a CEM circuit must match; otherwise, the pseudowire between the local and remote PE routers will not come up.

#### **Configuring Payload Size (Optional)**

To specify the number of bytes encapsulated into a single IP packet, use the pay-load size command. The size argument specifies the number of bytes in the payload of each packet. The range is from 32 to 1312 bytes.

Default payload sizes for an unstructured CEM channel are as follows:

- E1 = 256 bytes
- T1 = 192 bytes
- DS0 = 32 bytes

Default payload sizes for a structured CEM channel depend on the number of time slots that constitute the channel. Payload size (L in bytes), number of time slots  $(N)$ , and packetization delay (D in milliseconds) have the following relationship:  $L = 8*N*D$ . The default payload size is selected in such a way that the packetization delay is always 1 millisecond. For example, a structured CEM channel of 16xDS0 has a default payload size of 128 bytes.

The payload size must be an integer of the multiple of the number of time slots for structured CEM channels.

#### **Setting the Dejitter Buffer Size**

To specify the size of the dejitter buffer used to compensate for the network filter, use the dejitter-buffer size command. The configured dejitter buffer size is converted from milliseconds to packets and rounded up to the next integral number of packets. Use the size argument to specify the size of the buffer, in milliseconds. The range is from 1 to 32 ms; the default is 5 ms.

#### **Setting an Idle Pattern (Optional)**

To specify an idle pattern, use the **[no] idle-pattern pattern1** command. The payload of each lost CESoPSN data packet must be replaced with the equivalent amount of the replacement data. The range for pattern is from 0x0 to 0xFF; the default idle pattern is 0xFF.

#### **Custom Idle Pattern**

#### **Table 1: Feature History**

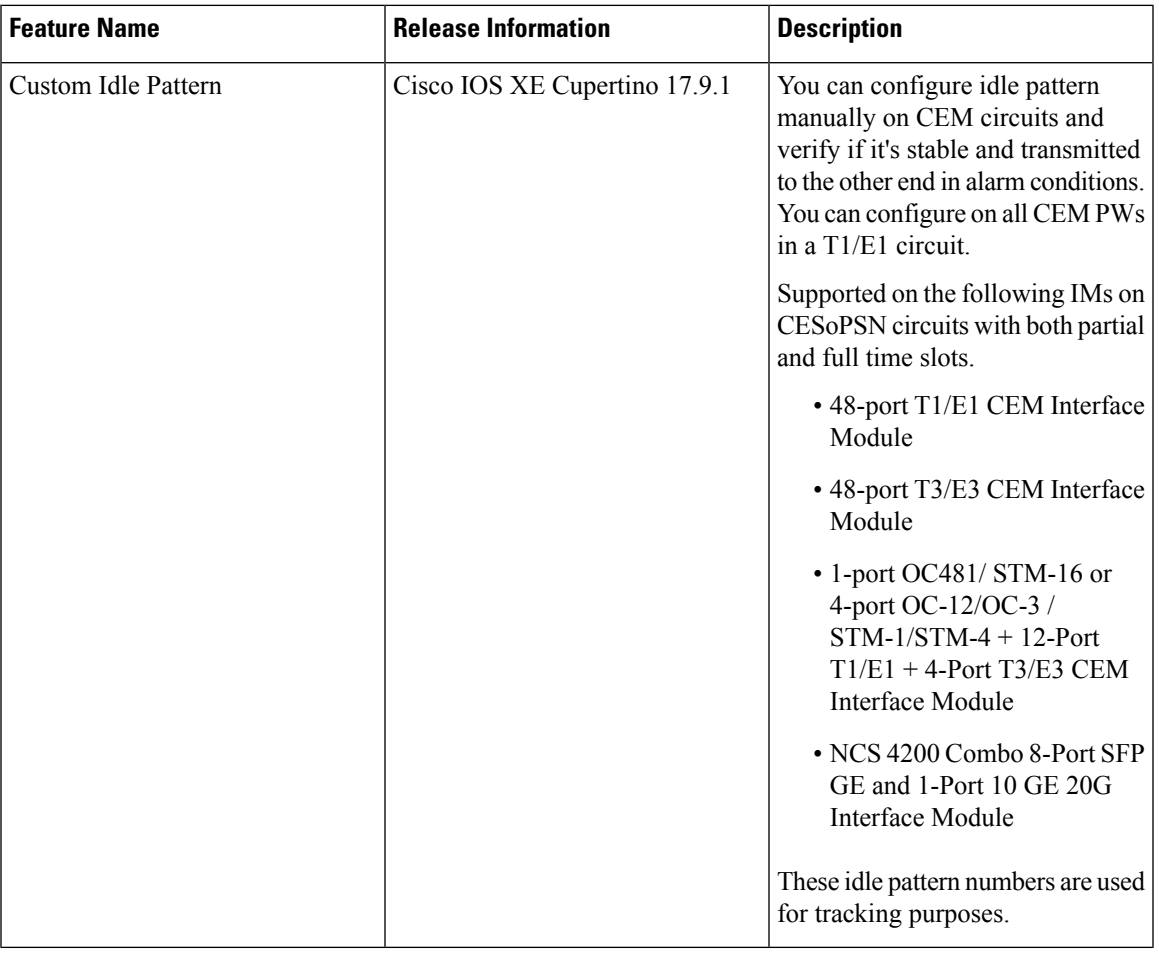

To define the idle pattern that a circuit emulation (CEM) channel transmits when the channel experiences an underrun condition or to replace any missing packets, use the **idle-pattern** command in CEM configuration mode.Starting with Cisco IOS XE Cupertino 17.9.1 release, you can manually configure any 8-bit value from idle pattern. There are multiple CEMs in TDM circuits, these configurations are applicable only to CEM circuits.

For example, a controller T1 0/1/0, can have one CEM circuit. It's only applicable for CESoP, the time slots can be 1–24, these are full time slots.

For example, under CEM0 you can manually configure any 8-bit value until 255 (0xFF). For partial time slot, consider CEM group 0 with time slot 0, and similarly CEM group 1 with time slot 1.

```
Router(config)# interface CEM0/10/10
Router(config-if)# cem 0
Router(config-if-cem)# idle-pattern 44
```
#### **Enabling Dummy Mode**

Dummy mode enables a bit pattern for filling in for lost or corrupted frames. To enable dummy mode, use the **dummy-mode** [**last-frame** *|* **user-defined**] command. The default is last-frame. The following is an example:

Router(config-cem)# dummy-mode last-frame

#### **Setting a Dummy Pattern**

If dummy mode is set to user-defined, you can use the **dummy-pattern** *pattern* command to configure the dummy pattern. The range for *pattern* is from 0x0 to 0xFF. The default dummy pattern is 0xFF. The following is an example:

Router(config-cem)# dummy-pattern 0x55

#### <span id="page-9-0"></span>**Shutting Down a CEM Channel**

To shut down a CEM channel, use the **shutdown** command in CEM configuration mode. The **shutdown** command is supported only under CEM mode and not under the CEM class.

# **Configuring Structure-Agnostic TDM over Packet**

#### **Procedure**

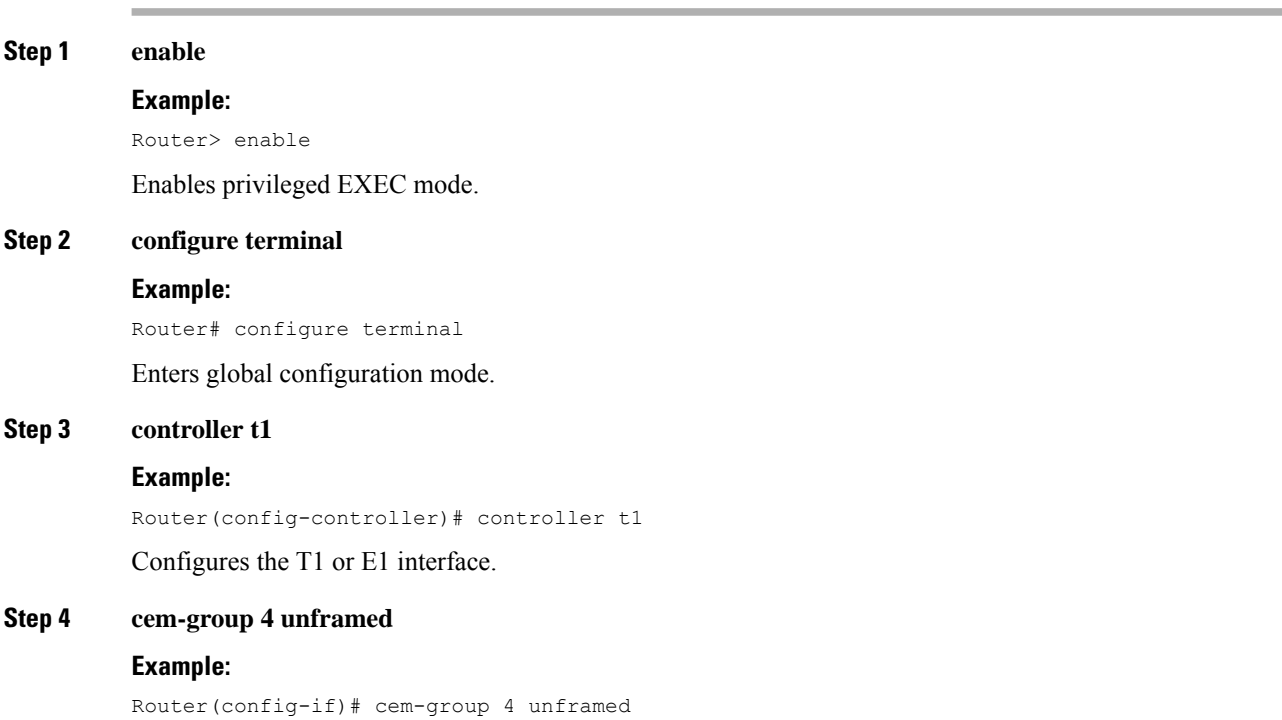

Assigns channels on the T1 or E1 circuit to the CEM channel. This example uses the **unframed** parameter to assign all the T1 timeslots to the CEM channel.

#### **Step 5 interface CEM0/4**

#### **Example:**

Router(config)# interface CEM0/4

Defines a CEM group.

#### **Step 6 no ip address**

#### **Example:**

Router(config-if)# no ip address

Defines a CEM group.

#### **Step 7 cem 4**

#### **Example:**

Router(config-if)# cem 4

Defines a CEM group.

#### **Step 8 xconnect 30.30.30.2 304 encapsulation mpls**

#### **Example:**

Router(config-if)# xconnect 30.30.30.2 304 encapsulation mpls

Binds an attachment circuit to the CEM interface to create a pseudowire. This example creates a pseudowire by binding the CEM circuit 304 to the remote peer 30.30.2.304.

#### **Step 9 exit**

#### **Example:**

Router(config)# exit

Exits configuration mode.

When creating IP routes for a pseudowire configuration, we recommend that you build a route from the xconnect address (LDP router-id or loopback address) to the next hop IP address, such as **ip route 30.30.30.2 255.255.255.255 1.2.3.4 Note**

# <span id="page-10-0"></span>**Configuring Circuit Emulation Service over Packet-Switched Network**

Follow these steps to configure CESoPSN on the Cisco router.

#### **Procedure**

**Step 1** Router> **enable**

Enables privileged EXEC mode. • Enter your password if prompted. **Step 2** Router# **configure terminal** Enters global configuration mode. **Step 3** Router(config)# **controller [e1|t1] 0/0** Enters configuration mode for the E1 or T1 controller. **Step 4** Router(config-controller)# **cem-group 5 timeslots 1-24** Assigns channels on the T1 or E1 circuit to the circuit emulation (CEM) channel. This example uses the **timeslots** parameter to assign specific timeslots to the CEM channel. **Step 5** Router(config-controller)# **exit** Exits controller configuration. **Step 6** Router(config)# **interface CEM0/5** Router(config-if-cem)# **cem 5** Defines a CEM channel. **Step 7** Router(config-if-cem)# **xconnect 30.30.30.2 305 encapsulation mpls** Binds an attachment circuit to the CEM interface to create a pseudowire. This example creates a pseudowire by binding the CEM circuit 5 to the remote peer 30.30.30.2. When creating IP routes for a pseudowire configuration, we recommend that you build a route from the xconnect address (LDP router-id or loopback address) to the next hop IP address, such as **ip route 30.30.30.2 255.255.255.255 1.2.3.4. Note Step 8** Router(config-if-cem)# **exit** Exits the CEM interface.

# <span id="page-11-0"></span>**Configuring an Ethernet over MPLS Pseudowire**

Ethernet over MPLS PWs allow you to transport Ethernet traffic over an existing MPLS network. The Cisco Router supports EoMPLS pseudowires on EVC interfaces.

For more information about Ethernet over MPLS Pseudowires, see the *Transportation of Service Using Ethernet over MPLS* chapter. For more information about how to configure MPLS, see the [Cisco](http://www.cisco.com/en/US/partner/products/ps11174/products_installation_and_configuration_guides_list.html) IOS XE 3S [Configuration](http://www.cisco.com/en/US/partner/products/ps11174/products_installation_and_configuration_guides_list.html) Guides. For more information about configuring Ethernet Virtual Connections (EVCs), see Cisco NCS 4200 Series Software [Configuration](http://www.cisco.com/c/en/us/support/optical-networking/network-convergence-system-4200-series/products-installation-and-configuration-guides-list.html) Guide.

#### **Procedure**

#### **Step 1** Router> **enable**

Enables privileged EXEC mode.

- Enter your password if prompted.
- **Step 2** Router# **configure terminal**

Enters global configuration mode.

#### **Step 3** Router(config)# **interface gigabitethernet 0/0/4**

Specifies the port on which to create the pseudowire and enters interface configuration mode. Valid interfaces are physical Ethernet ports.

#### **Step 4** Router(config-if)#**service instance 2 ethernet**

Configure an EFP (service instance) and enter service instance configuration) mode.

- The number is the EFP identifier, an integer from 1 to 4000.
- (Optional) **ethernet** name is the name of a previously configured EVC. You do not need to use an EVC name in a service instance.
- You can use service instance settings such as encapsulation,  $dot1q$ , and rewrite to configure tagging properties for a specific traffic flow within a given pseudowire session. For more information, see Cisco NCS 4200 Series Software [Configuration](http://www.cisco.com/c/en/us/support/optical-networking/network-convergence-system-4200-series/products-installation-and-configuration-guides-list.html) Guide . **Note**
- **Step 5** Router (config-if-srv)# **encapsulation dot1q 2**

Configure encapsulation type for the service instance.

- **default**—Configure to match all unmatched packets.
- **dot1q**—Configure 802.1Q encapsulation.
- **priority-tagged**—Specify priority-tagged frames, VLAN-ID 0 and CoS value of 0 to 7.
- **untagged**—Map to untagged VLANs. Only one EFP per port can have untagged encapsulation.

#### **Step 6** Router (config-if-srv)# **xconnect 10.1.1.2 101 encapsulation mpls**

Binds the Ethernet port interface to an attachment circuit to create a pseudowire. This example uses virtual circuit (VC) 101 to uniquely identify the PW. Ensure that the remote VLAN is configured with the same VC.

- When creating IP routes for a pseudowire configuration, we recommend that you build a route from the xconnect address (LDP router-id or loopback address) to the next hop IP address, such as **ip route 10.30.30.2 255.255.255.255 10.2.3.4**. **Note**
- <span id="page-12-0"></span>**Step 7** Router(config)# **exit**

Exits configuration mode.

# **Verifying the Interface Configuration**

You can use the following commands to verify your pseudowire configuration:

• **show cem circuit**—Displays information about the circuit state, administrative state, the CEM ID of the circuit, and the interface on which it is configured. If **xconnect** is configured under the circuit, the command output also includes information about the attached circuit.

```
Router# show cem circuit ?
 <0-504> CEM ID
 detail Detailed information of cem ckt(s)
 interface CEM Interface
 summary Display summary of CEM ckts
 | Output modifiers
```
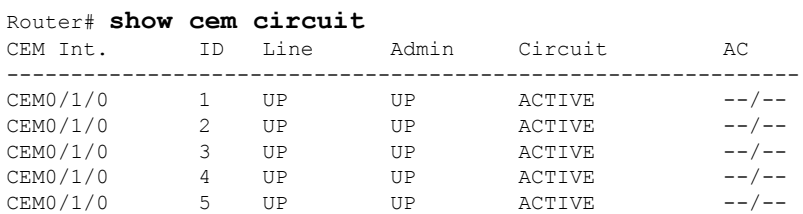

• **show cem circuit***—D*isplays the detailed information about that particular circuit.

```
Router# show cem circuit 1
CEM0/1/0, ID: 1, Line State: UP, Admin State: UP, Ckt State: ACTIVE
Idle Pattern: 0xFF, Idle cas: 0x8, Dummy Pattern: 0xFF
Dejitter: 5, Payload Size: 40
Framing: Framed, (DS0 channels: 1-5)
Channel speed: 56
CEM Defects Set
Excessive Pkt Loss RatePacket Loss
Signalling: No CAS
Ingress Pkts: 25929 Dropped: 0
Egress Pkts: 0 Dropped: 0
CEM Counter Details
Input Errors: 0<br>
Pkts Missing: 25927 Pkts Reordered: 0
Pkts Missing: 25927
Misorder Drops: 0 JitterBuf Underrun: 1
Error Sec: 26 Severly Errored Sec: 26
Unavailable Sec: 5 Failure Counts: 1
Pkts Malformed: 0
```
• **show cem circuit summary**—Displays the number of circuits which are up or down per interface basis.

```
Router# show cem circuit summary
CEM Int. Total Active Inactive
--------------------------------------
CEM0/1/0 5 5 0
```
**show running configuration**—The **show running configuration** command shows detail on each CEM group.

# <span id="page-13-0"></span>**Configuration Examples**

The following sections contain sample pseudowire configurations.

### **Example: CEM Configuration**

The following example shows how to add a T1 interface to a CEM group as a part of a SAToP pseudowire configuration. For more information about how to configure pseudowires, see the *Pseudowire Configuration* chapter.

```
\hat{\mathscr{D}}
```
**Note** This section displays a partial configuration intended to demonstrate a specific feature.

```
controller T1 0/0/0
 framing unframed
 clock source internal
 linecode b8zs
 cablelength short 110
cem-group 0 unframed
interface CEM0/0/0
no ip address
 cem 0
  xconnect 18.1.1.1 1000 encapsulation mpls
```
### **Example: Ethernet over MPLS**

#### **PE 1 Configuration**

```
!
mpls label range 16 12000 static 12001 16000
mpls label protocol ldp
mpls ldp neighbor 10.1.1.1 targeted ldp
mpls ldp graceful-restart
multilink bundle-name authenticated
!
!
!
!
redundancy
mode sso
!
!
!
ip tftp source-interface GigabitEthernet0
!
!
interface Loopback0
ip address 10.5.5.5 255.255.255.255
!
interface GigabitEthernet0/0/4
no ip address
negotiation auto
!
 service instance 2 ethernet
  encapsulation dot1q 2
 xconnect 10.1.1.1 1001 encapsulation mpls
 !
 service instance 3 ethernet
```

```
encapsulation dot1q 3
 xconnect 10.1.1.1 1002 encapsulation mpls
 !
!
interface GigabitEthernet0/0/5
ip address 172.7.7.77 255.0.0.0
negotiation auto
mpls ip
mpls label protocol ldp
!
router ospf 1
router-id 10.0.0.5
network 10.0.0.5 0.0.0.0 area 0
network 172.0.0.0 0.255.255.255 area 0
network 10.33.33.33 0.0.0.0 area 0
network 192.0.0.0 0.255.255.255 area 0
!
```
#### **PE 2 Configuration**

```
!
mpls label range 16 12000 static 12001 16000
mpls label protocol ldp
mpls ldp neighbor 10.5.5.5 targeted ldp
mpls ldp graceful-restart
multilink bundle-name authenticated
!
!
redundancy
mode sso
!
!
!
ip tftp source-interface GigabitEthernet0
!
!
interface Loopback0
ip address 10.1.1.1 255.255.255.255
!
interface GigabitEthernet0/0/4
no ip address
negotiation auto
!
service instance 2 ethernet
 encapsulation dot1q 2
 xconnect 10.5.5.5 1001 encapsulation mpls
 !
service instance 3 ethernet
 encapsulation dot1q 3
 xconnect 10.5.5.5 1002 encapsulation mpls
!
!
interface GigabitEthernet0/0/5
ip address 172.7.7.7 255.0.0.0
negotiation auto
mpls ip
mpls label protocol ldp
!
router ospf 1
router-id 10.1.1.1
network 10.1.1.1 0.0.0.0 area 0
network 172.0.0.0 0.255.255.255 area 0
```
I

network 10.33.33.33 0.0.0.0 area 0 network 192.0.0.0 0.255.255.255 area 0 !

 $\mathbf I$